# Web seiten Aufbau

# **in der Praxis ein Leitfaden**

zum Einstieg für Heimatengagierte

Westfälischer Heimatbund

# **Digitale Handreichungen des WHB**

# **Impressum**

**Herausgeber:** Westfälischer Heimatbund e. V. Kaiser-Wilhelm-Ring 3, 48145 Münster

Vorstand im Sinne des § 26 BGB: Dr. Georg Lunemann (Vorsitzender), Birgit Haberhauer-Kuschel (stellvertr. Vorsitzende) Vereinsregister des Amtsgerichts Münster, Nr. 1540 Steuer-Nr.: 337/5988/0798 Telefon: 0251 203810–0, Fax: 0251 203810–29 E-Mail: whb@whb-nrw.de, Internet: www.whb.nrw Redaktion: Dr. Silke Eilers, Anna Schlottbohm, Sarah Pfeil, Jan Malte Immink Gestaltung: Gaby Bonn, Münster

© Münster 2022, 2. aktualisierte Auflage, Westfälischer Heimatbund e. V. (WHB)

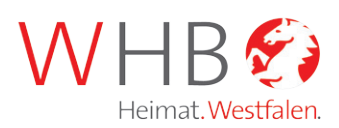

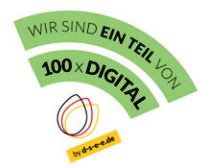

gefördert durch

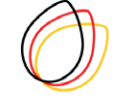

DEUTSCHE STIFTUNG FÜR ENGAGEMENT **UND EHRENAMT** 

### **Wozu braucht mein Verein eine Webseite?**

Um als Verein für die Öffentlichkeit sichtbar zu werden, ist eine Webseite heute eines der wichtigsten Instrumente. In den Weiten des Internets ist sie das digitale Aushängeschild Ihres Vereins. Denn bei vielen Menschen hat sich längst die Auffassung verfestigt: Nur was im Netz zu finden ist, existiert auch wirklich.<sup>1</sup> 2021 gaben in einer Studie des Digitalverbands Bitkom e. V. mehr als 60 Prozent der 65- bis 74-Jährigen an, auf der Suche nach Informationen im Internet fündig zu werden.2 Quer durch alle Altersgruppen in Deutschland finden Suchmaschinen wie Google im Alltag Anwendung zur Informationsbeschaffung – das zeigt die Online-Studie 2021 von ARD und ZDF.3

Dabei nutzen 79 Prozent der Bevölkerung das Internet mobil. Sie steuern Webseiten unterwegs von ihrem Smartphone aus an. Der Vorteil von Webseiten liegt bei dieser spontanen Nutzung auf der Hand: Bei der Recherche im Netz können sich Menschen auf Ihrer Vereinswebseite bewegen, ohne sich einloggen zu müssen, während soziale Netzwerke wie Facebook oder Instagram von Nutzenden eine Registrierung erfordern und so einige Interessierte vor Hürden stellen. Die vereinseigene Webseite ist aber mitnichten nur das Schaufenster Ihrer Vereinsaktivitäten. Wie eine digitale Visitenkarte ermöglicht sie Außenstehenden, in Kontakt mit Ihrem Verein zu treten. Für den Aufbau und die Gestaltung von Webseiten gewinnt neben der mobilen Responsivität und der Barrierefreiheit auch die intuitive Bedienbarkeit an Bedeutung: So stellt die Bitkom-Studie fest, dass nicht nur jüngere Nutzende Wert auf eine übersichtliche Benutzeroberfläche legen. 30 Prozent der Befragten zwischen 65 und 74 Jahren wünschen sich eine größere Benutzerfreundlichkeit von Internetauftritten. Wie Sie auf dem Weg zu Ihrer eigenen Vereinswebseite vorgehen und was grundlegend zu beachten ist, erfahren Sie in dieser Handreichung.

3

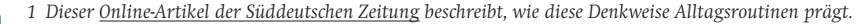

*2 Die Zahlen wurden 2021 vom Branchenverband Bitkom e.V. in Zusammenarbeit mit dem Deutschen LandFrauenverband e.V. und dem Deutschen Städte- und Gemeindebund [in der Präsentation "Digitaltag 2021: Deutschlands digitale Spaltung über](https://www.bitkom.org/sites/default/files/2021-06/bitkom-charts-digitaltag-14-06-2021_final.pdf)[winden" veröffentlicht.](https://www.bitkom.org/sites/default/files/2021-06/bitkom-charts-digitaltag-14-06-2021_final.pdf)*

*3 [Siehe Online-Studie 2021](https://www.ard-zdf-onlinestudie.de/files/2021/ARD_ZDF_Onlinestudie_2021_Publikationscharts_final.pdf)*

# **Die Webseite planen: Wo fange ich überhaupt an?**

Eine gute Webseite beginnt mit einer ausführlichen Konzeptionsphase. Wenn Sie sich dazu entscheiden, eine neue Webseite aufzusetzen oder eine bestehende Seite zu aktualisieren, ist es sinnvoll, vorab einen Plan anzulegen. Denken Sie über die folgenden Fragen nach:

- **• Welches Ziel verfolgen Sie mit der Webseite? Möchten Sie zum Beispiel über Vereinsangebote informieren, neue Mitglieder gewinnen oder eine Webseite speziell für eine Kampagne lancieren?**
- **• Welche Zielgruppe soll die Webseite ansprechen? Möchten Sie sich zum Beispiel vor allem an Mitglieder wenden oder richten Sie sich an Interessierte, die noch nicht Mitglied Ihres Vereins sind?**

### **Methode: Anforderungsanalyse**

In der angewandten Informatik ist es üblich, die konzeptionellen Überlegungen zur Planung einer Webseite in drei Schritten festzuhalten. In der ersten Spalte notieren Sie, welche Funktionen Ihre Webseite erfüllen soll: Soll Sie beispielsweise Informationen bereitstellen oder zur Werbung neuer Mitglieder dienen? In der zweiten Spalte halten Sie fest, welche inhaltlichen und technischen Anforderungen sich daraus ergeben. Braucht Ihre Webseite einen Veranstaltungskalender, einen Menüpunkt "Mitglied werden" oder einen internen Mitgliedsbereich? In der dritten Spalte sammeln Sie Ideen, um messen zu können, ob die Webseite Ihre Ziele erreicht. Das kann zum Beispiel die Zahl der Seitenbesuche sein.

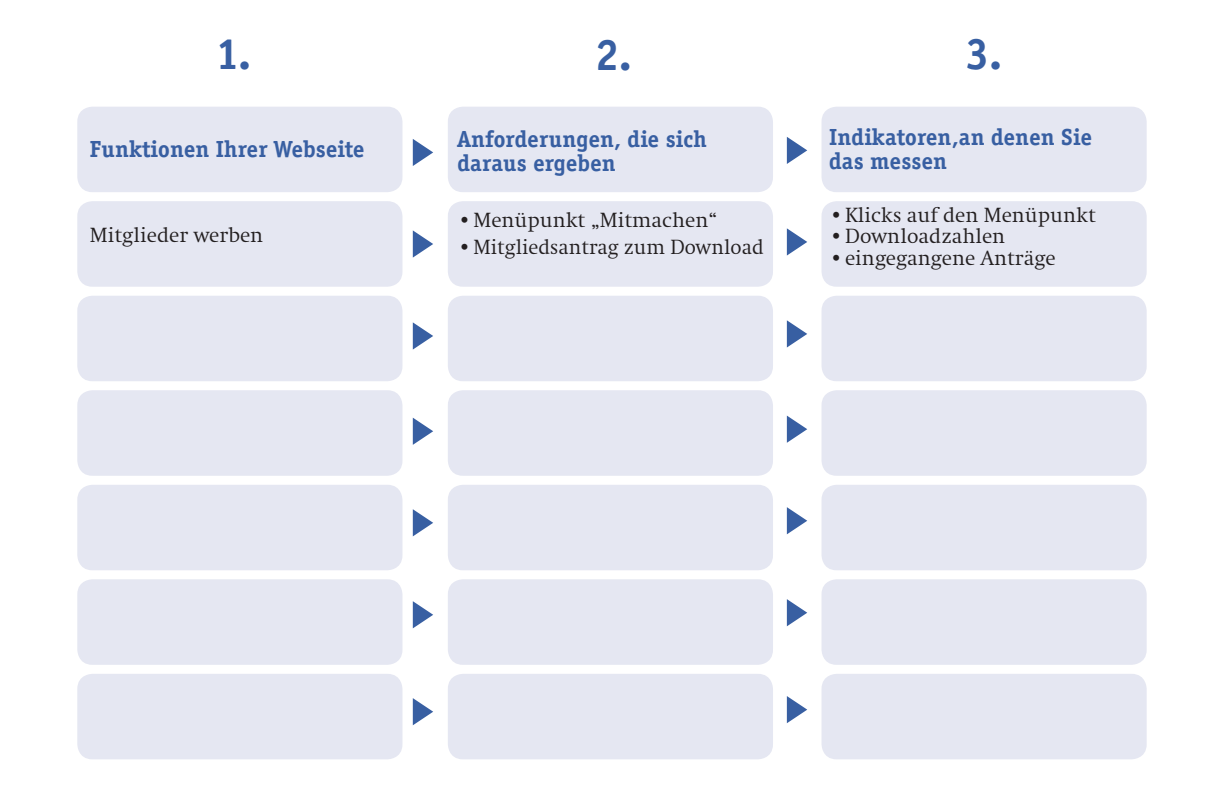

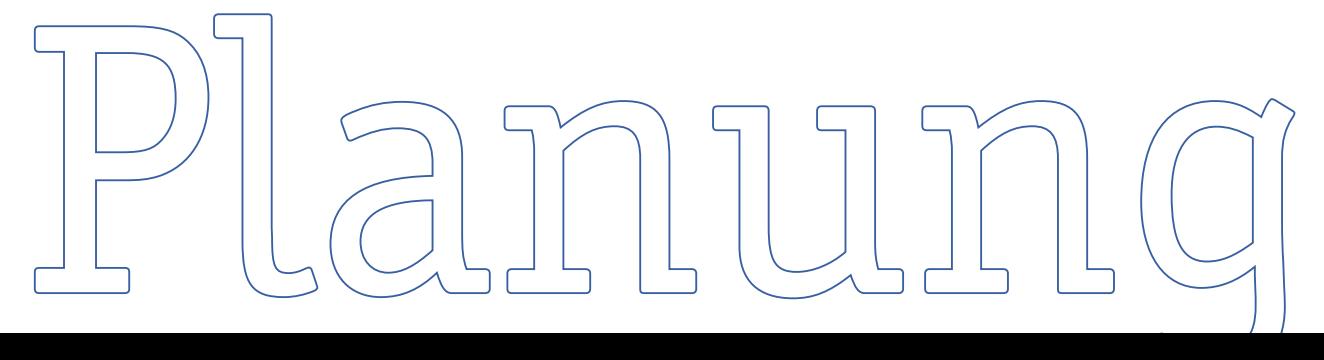

**1.**

### **Methode: Meine Reise über eine Webseite**

Inspiration für Ihre eigene Webseite erhalten Sie, wenn Sie auf dem Weg durch das Netz die Augen offenhalten. Schauen Sie sich Seiten von anderen Vereinen an. Webseiten folgen in den meisten Fällen einer ähnlichen Struktur: Ganz oben befindet sich der **Kopfbereich (englisch: Header)**, der ein Logo und Navigationselemente beinhalten kann. Den Hauptteil der Webseite bildet der **"Body" (deutsch: Körper)**, in dem die jeweiligen Seiteninhalte dargestellt werden. Der **"Footer" (deutsch: Fußleiste)** schließt die Webseite ab. Er enthält oftmals neben den Kontaktdaten des Vereins auch Links zu der Datenschutzerklärung und dem Impressum der Webseite. Ganz gleich auf welcher Unterseite einer Webseite Sie sich bewegen – die Inhalte im Kopf- und Fußbereich sind fixiert und immer sichtbar. Der Körper dazwischen hingegen ist ein frei gestaltbarer Inhaltsbereich und kann von Unterseite zu Unterseite in unterschiedlichem Gewand erscheinen.

In der Interaktionsforschung haben Wissenschaftlerinnen und Wissenschaftler herausgefunden, wie unsere Blicke über Webseiten wandern. Die Erkenntnisse können Sie gezielt einsetzen, um den Blick der Besuchenden zu führen. Die Kreise der Abbildung unten stehen für die Stellen, an denen unsere Augen verweilen. Dort konzentriert sich unsere Aufmerksamkeit.

Die Abbildung unten soll Sie bei der Reise über eine Webseite begleiten, die Sie persönlich gelungen finden. Überlegen Sie, welcher Internetauftritt Ihnen besonders im Gedächtnis geblieben ist. Gehen Sie nun auf diese Webseite und betrachten Sie den Aufbau der Startseite aufmerksam. Übertragen Sie auf die Abbildung, was Sie auf der ausgewählten Startseite an welcher Stelle sehen:

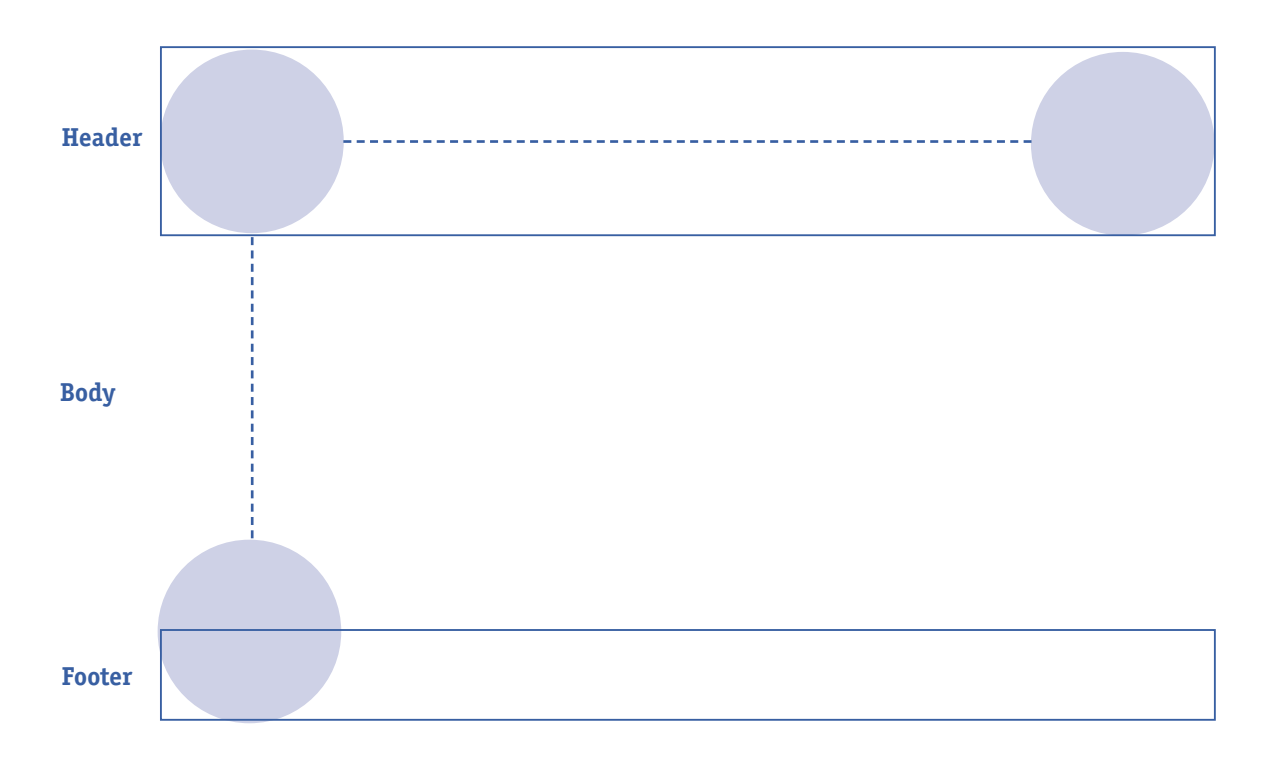

# **Das richtige Handwerkszeug wählen: Baukasten oder CMS?**

Wenn Sie Ideen gesammelt, Ihre Anforderungsanalyse durchgeführt und Klarheit über die Ziele Ihrer Vereinswebseite gewonnen haben, wählen Sie Ihr technisches Handwerkszeug aus. Möchten Sie Ihre Webseite mit einem Baukastensystem oder einem Content-Management-System (deutsch: Inhalt-Verwaltungs-System) aufbauen?

### **Baukastensysteme**

**2.**

Baukastensysteme, wie sie etwa von den Unternehmen Strato, IONOS, Wix, Squarespace oder Jimdo angeboten werden, erlauben Ihnen auch ohne große Vorkenntnisse, in kürzester Zeit eine Webseite aus vorgefertigten Bausteinen zusammenzuschieben. Das vereinfacht den Aufbau des Internetauftritts und seine Gestaltung, kann Sie aber bei komplexeren Vorhaben und Erweiterungen Ihrer Webseite in Zukunft einschränken. Denn der Funktionsumfang des Baukastens begrenzt wie ein Rahmen Ihren eigenen Gestaltungsspielraum. Gleichzeitig gibt es zu Baukastensystemen von den Dienstleistern oftmals Unterstützungsangebote und eine telefonisch erreichbare Service-Hotline.

### **Content-Management-Systeme**

6

Content-Manager-Systeme (kurz: CMS) wie Wordpress, Joomla, TYPO3 oder Drupal sind deutlich komplexer angelegt als Baukastensysteme. Sich hier einzuarbeiten und die Strukturen zu verstehen, verursacht vor allem zu Beginn einen größeren Aufwand für Einsteigerinnen und Einsteiger. Von Vorteil ist, dass CMS eine Vielzahl von Erweiterungen (sogenannten Plug-Ins) bieten und individuell an die Vorstellungen und Bedürfnisse Ihres Vereins angepasst werden können. Zu weit verbreiteten CMS finden sich zahlreiche Anleitungen und Tutorials im Internet. Das mit 64 Prozent weltweitem Marktanteil führende CMS Wordpress<sup>4</sup> ist ein Open-Source-Projekt. Das heißt, sein Quellcode ist öffentlich sichtbar und kann frei verändert werden. Das führt dazu, dass das System zukunftsfähig bleibt, Fehler früh erkannt und mit gemeinschaftlicher Kraft behoben werden. Entwicklerinnen und Entwickler rund um den ganzen Globus entwickeln dieses CMS stetig weiter. Gleichzeitig verfügt das System über eine gute Suchmaschinenoptimierung, das heißt mit Wordpress gebaute Webseiten sind über Google meist gut auffindbar. Allerdings sind sie genau deswegen auch immer wieder das Ziel von Cyberangriffen. Besonders der Admin-Bereich von Wordpress ist eine Schwachstelle. Selbst wenn Sie ein starkes Passwort vergeben, kann der Internetauftritt durch das Eingehen massenhafter Login-Versuche kurzzeitig lahmgelegt werden. Andere CMS sind übrigens weit weniger verbreitet als Wordpress: So kommt Joomla im Mai 2022 am Weltmarkt auf einen Anteil von 2,5 Prozent. Drupal erreichte eine Verbreitung von 1,9 Prozent. Mit Typo3 wurden in 2019 weltweit 1,2 Prozent aller Webseiten verwaltet.<sup>5</sup>

*4 [Siehe dazu die Erhebung von Statista im Mai 2022.](https://de.statista.com/statistik/daten/studie/320670/umfrage/marktanteile-der-content-management-systeme-cms-weltweit/)*

*5 Die Zahl stammt [aus diesem Blogbeitrag](https://lfda.de/news/warum-ist-typo3-so-gut) der Digital-Agentur "Labor für digitale Angelegenheiten".*

# **Die Daten meiner Webseite im Netz verorten: Hosting**

Kaum ein Verein verfügt über einen eigenen Internetserver, auf dem eine Webseite samt Baukastensystem oder CMS aufgesetzt werden kann. Daher werden die meisten Webseiten auf Host-Servern aufgebaut. Hosting (englisch: "Gastgeberschaft") meint, dass Dienstleister Speicherplatz auf ihren Internetservern für Ihren Verein anbieten. Dort im "Webspace" (deutsch: Raum im Netz) werden die Daten einer Webseite dann gelagert. Einen Webspace kann man bereits für weniger als 10 Euro im Monat bei großen Hosting-Anbietern wie IONOS, Strato, Host Europe oder all-inkl. com mieten.6 Dabei sollten Sie darauf achten, dass die Server des Hosts in Deutschland oder in der EU stehen.

**Tipp:**

**3.**

Auf ihrer Webseite stellt die Sozialunternehmerin Ricarda Kiel Einsteigerinnen und Einsteigern [ein Dokument](www.diegutewebsite.de/assets/files/website-starter-kit.pdf) bereit, das den Zusammenhang zwischen Baukasten beziehungsweise Content-Management-System und Server anschaulich erklärt.

### **Domain**

Damit andere Menschen Ihren Vereinsauftritt ansteuern können, muss Ihrer Webseite eine Adresse im Internet zugewiesen werden. Die sogenannte Domain ermöglicht es, Ihre Webseite im Internet zu finden. In Deutschland bieten sich Domains mit der Endung .de, .eu und .org an. Aber auch Nordrhein-Westfalen hat mit der Endung .nrw mittlerweile einen eigenen Namensraum im Internet. Das wird an der Domain des WHB deutlich: www.whb.nrw

Wichtig ist bei der Wahl Ihrer Wunschdomain:

- 1. Suchen Sie sich eine möglichst kurze Adresse aus, die klar strukturiert und leicht zu merken ist. Interessierte sollten sie ohne großes Nachdenken eintippen können.
- Schauen Sie, ob Ihre Wunschadresse noch verfügbar ist. Domains mit der Endung .de kön-2. nen Sie über die [Genossenschaft Denic](http://www.denic.de) prüfen. Hosting-Anbieter wie Strato bieten selbst einen [Domain-Check](https://www.strato.de/domains/domain-check/) an.
- Prüfen Sie, ob Ihre Wunschdomain in Konflikt mit älteren Marken- oder Namensrechten 3.geraten könnte. Auskünfte über registrierte Marken erhalten Sie beim [Deutschen Patent](https://www.dpma.de)[und Markenamt](https://www.dpma.de). Nicht registrierte Unternehmensnamen lassen sich über Suchmaschinen, digitale Branchenbücher oder das Handelsregister recherchieren.
- Die IHK München gibt in einem [Merkblatt](https://www.ihk-muenchen.de/de/Service/Recht-und-Steuern/Internetrecht/Rechtssichere-Internetseite/) weitere Informationen zur Wahl einer passenden Internetdomain. **Tipp:**

*6 Informationen zur Verbreitung und zu den Marktanteilen der Hoster in Deutschland bietet [diese Übersicht der Plattform](https://de.hostadvice.com/marketshare/de/) [HostAdvice.](https://de.hostadvice.com/marketshare/de/)*

### 7

# **Die Struktur präzisieren: Elemente meiner Webseite**

Nehmen Sie nun Ihre Vorüberlegungen aus Schritt 1 zur Hand und entwerfen Sie eine eigene Seitenstruktur. Die Startseite ist besonders wichtig, da diese einen ersten Eindruck vom Verein vermittelt. Hier landen Besucherinnen und Besucher meist als Erstes. Vielfach entscheidet die Gestaltung der Startseite darüber, ob sie sich länger auf Ihrer Webseite aufhalten möchten. Sie sollte daher übersichtlich sein sowie einen visuellen Hingucker präsentieren. Zudem enthält sie die wichtigsten Informationshappen, die ihre Zielgruppe bei der Reise über Ihre Webseite leiten. Das zentrale Leitelement Ihrer Webseite ist das Hauptmenü, über das man die verschiedenen Bereiche der Webseite ansteuern kann. Fragen Sie sich: Soll das Menü vertikal am Rand der Webseite oder horizontal im Kopfbereich der Webseite angelegt sein? Damit sich Nutzende gut zurecht finden, sollte es nur fünf bis zehn Menüpunkte geben.7 Denken Sie außerdem darüber nach, wo der Kontakt zu Ihrem Verein platziert werden sollte. Auch das Impressum und die Datenschutzerklärung brauchen einen Platz in Ihrer Seitenstruktur. Damit sich Besucherinnen und Besucher auf Ihrer Webseite nicht verlieren, sollten alle wichtigen Seiten nicht mehr als drei Maus-Klicks von der Startseite entfernt sein.

### **Methode: Sitemap**

In dieser Sitemap (deutsch: Seitenkarte) ordnen Sie nun die verschiedenen Elemente Ihrer Webseite an. Ganz oben steht die Startseite. Auf der zweiten Ebene tragen Sie Ihre Menüpunkte ein. Auf der dritten Ebene ordnen Sie Unterseiten der Menüpunkte an.

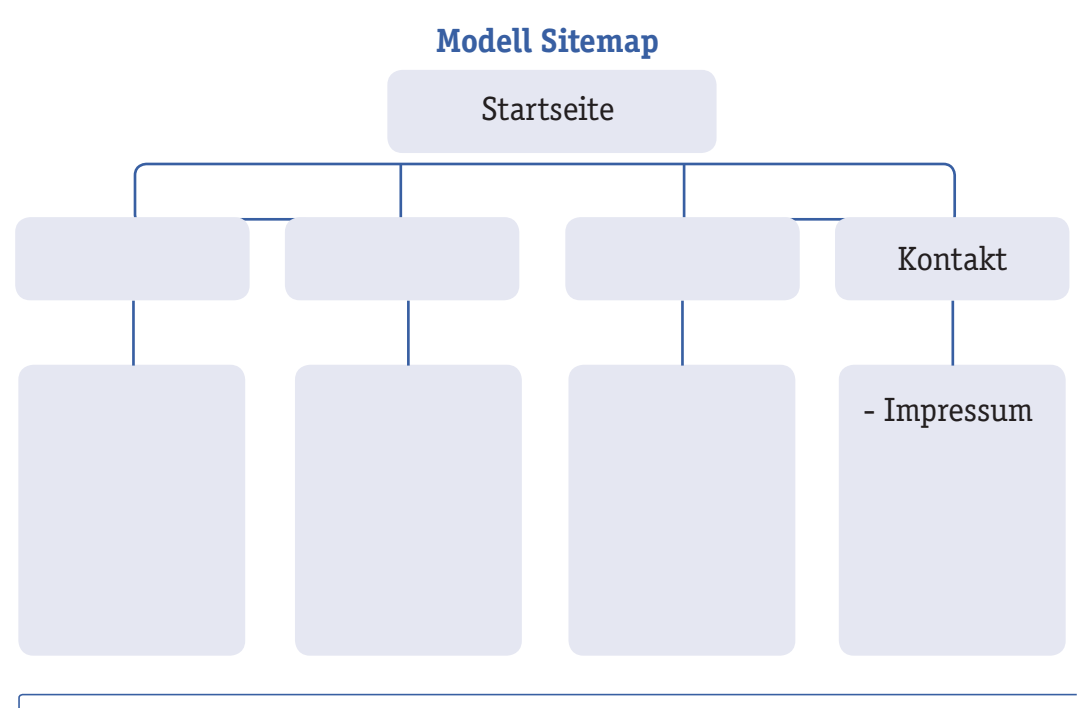

*7 [Siehe Handreichung "Homepage"](http://www.digitale-nachbarschaft.de/sites/default/files/2020-04/DN_Handbuch_01_01_Homepage.pdf) der Digitalen Nachbarschaft.*

**4.**

8

### **Das Erscheinungsbild der Webseite bestimmen: visuelle Identität 5.**

Die Webseite stellt für Außenstehende oftmals den Erstkontakt mit Ihrem Verein dar. Achten Sie darauf, sie ansprechend zu gestalten, indem Sie auf ihr Bilder und kurze Texte verwenden. Ihre Gestaltung und Ihr Design bestimmt in hohem Maße darüber, wie Interessierte das Image des Vereins wahrnehmen und Ihre Haltung bewerten. Die Webseite formt zusammen mit anderen Vereinsmaterialien (zum Beispiel Visitenkarten, Flyern, Plakaten und Heimatblättern) die visuelle Identität Ihres Vereins. Dabei ist es wichtig, dass Ihr Erscheinungsbild in der Gesamtheit einheitlich wirkt und verschiedene Materialien in der grafischen Gestaltung miteinander korrespondieren. Durch eine eigene Gestaltungssprache setzen Sie sich von anderen Vereinen ab, stellen Ihren Vereinscharakter heraus und schaffen durch wiederkehrende Gestaltungsprinzipien Vertrauen und Wiedererkennungswert.

Zu einer visuellen Identität gehören:

- ein Vereinslogo,
- eine Botschaft, die in einem Satz den Kern Ihres Vereins erfasst,
- Schriftart und Schriftgrößen, die Sie für Titel, Fließtexte, Überschriften und Unterüberschriften verwenden wollen,
- festgelegte Farben, die der Verein für Drucksachen sowie die Webseite verwendet,
- Stilelemente, zum Beispiel wiederkehrende Grafikelemente,
- Vereinbarungen zur Bildsprache, Verwendung von Fotos und Grafiken,
- Zitationsweise, (grafische) Darstellung von Zitaten und Angabe von Quellenhinweisen.

All diese Gestaltungselemente dienen dazu, dass Menschen über visuelle Reize automatisch eine Verbindung zu Ihrem Verein herstellen und ein Gefühl für ihn bekommen. Außerdem fungiert die visuelle Identität als Richtschnur. Legen Sie im Verein eine Übersicht über Gestaltungselemente Ihrer Webseite an, um ein einheitliches Erscheinungsbild zu erreichen. Mit einem Regelwerk fällt es später leichter, im Team an der Webseite zu arbeiten, ohne dass es zu gravierenden Abweichungen kommt.

Wenn Sie den Aufbau einer Webseite planen oder Ihre bestehende Webseite komplett neu strukturieren möchten, sollten Sie unbedingt Zeit und gegebenenfalls auch Geld in ein Gestaltungskonzept investieren. Sie können zum Beispiel eine Grafikerin oder einen Grafiker damit beauftragen.

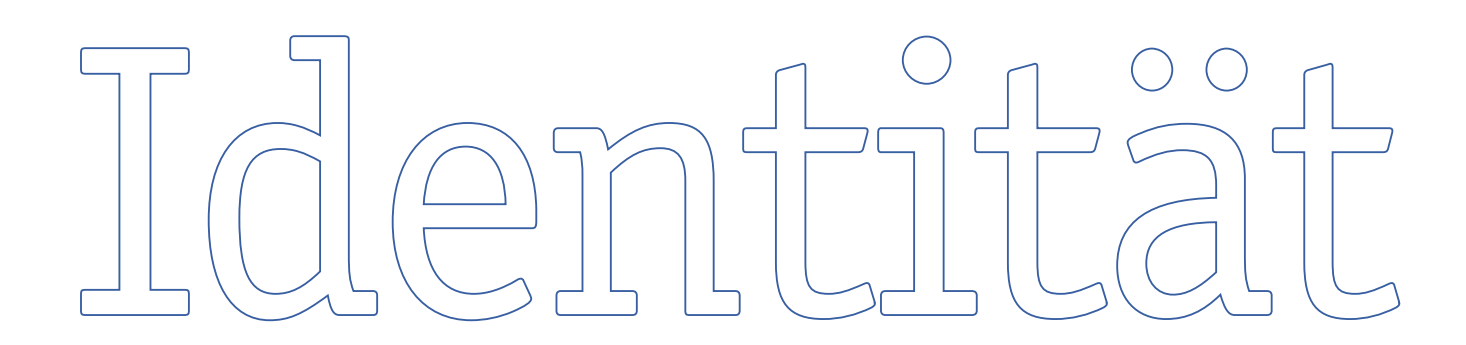

# **Rechtliche Vorgaben prüfen: Was ist bei einer Webseite zu beachten?**

Die rechtlichen Rahmenbedingungen für das Betreiben einer Webseite werden hauptsächlich in der **Datenschutz-Grundverordnung (DS-GVO)** und dem **Telekommunikation-Telemedien-Datenschutz-Gesetz (TTDSG)** geregelt. Betreibende von Webseiten sind zur Angabe eines Impressums verpflichtet. Da über Internetseiten personenbezogene Daten erhoben und verarbeitet werden, braucht Ihr Vereinsauftritt eine Datenschutzerklärung. Darüber hinaus kann es erforderlich sein, ein Cookie-Banner zu integrieren. Auch wenn Sie Fotos und Videos auf Ihrer Webseite verwenden, gibt es einiges zu beachten.

Die folgenden Hinweise geben Ihnen einen allgemeinen Überblick über die rechtlichen Vorgaben. Sie erheben keinen Anspruch auf Vollständigkeit und ersetzen eine rechtliche Beratung im Einzelfall durch einen Rechtsanwalt nicht. Für die Richtigkeit und Vollständigkeit der Angaben können wir keine Haftung übernehmen.

### **Impressum**

Das Impressum muss über die Identität und Kontaktdaten des Seitenbetreibenden Auskunft geben. Es sollte leicht und auf den ersten Blick zu finden sein. Dabei empfiehlt es sich, das Impressum auf einer eigenen Unterseite aufzuführen und diese zum Beispiel in der Fußleiste der Webseite zu verlinken. So finden Besucherinnen und Besucher das Impressum, egal ob sie sich auf der Startseite oder einer Unterseite der Inhaber-Webseite bewegen.

### **Methode: Checkliste**

Bevor Sie Ihre Impressums-Unterseite befüllen, bereiten Sie die Inhalte in einem separaten Textdokument vor. Gehen Sie diese Checkliste durch. All diese Angaben sollte Ihr Impressum enthalten:

- Name Ihres Vereins mit Nennung der Rechtsform (zum Beispiel e. V.)
- vollständige Anschrift des Vereins mit Postleitzahl, Ort, Straße und Hausnummer
- Telefonnummer und E-Mail-Adresse des Vereins, ggf. Faxnummer (nicht nur ein Postfach!)
- Registergericht und Vereinsregisternummer
- Steuernummer beziehungsweise Umsatzsteuer-Identifikationsnummer (falls vorhanden)

Angabe eines Vertretungsberechtigten nach § 26 BGB (Als "Vertretungsberechtigten" müssen Sie im Impressum die Person(en) mit Namen und Funktion benennen, die satzungsmäßig befugt ist/sind, den Verein zu vertreten.)

Inhaltlich verantwortliche Person im Sinne des Medienstaatsvertrags § 18 Abs. 2: Der vollständige Name und die Adresse der verantwortlichen Vereinsmitglieder oder externer Redakteure, die journalistische Inhalte auf der Webseite anbieten, müssen für den Fall der Haftung angegeben werden.

**6.**

### **Datenschutzerklärung**

Sobald Menschen zum Besuch einer Webseite online gehen, hinterlassen sie im digitalen Raum Spuren. So wird beim Aufruf einer Internetpräsenz zum Beispiel die Internet-Protokoll-Adresse (kurz: IP-Adresse) des Geräts weitergegeben, mit dem Besuchende surfen. Üblicherweise werden daneben Informationen dazu gesammelt, was für ein Endgerät oder welchen Internetbrowser Nutzerinnen und Nutzer verwenden. Wenn Sie Videos von YouTube auf Ihrer Webpräsenz einbetten oder über Ihren Baukasten oder Ihr CMS Benutzungsstatistiken erhalten, fallen ebenfalls Daten an. Auch bei der Verwendung digitaler Werkzeuge zur Erfolgsmessung Ihres Internetauftritts wie zum Beispiel Google Analytics und Matomo Analytics entstehen Datensammlungen.

Dabei ist es einerseits wichtig zu verstehen, dass Daten Ihre Wissensgrundlage darstellen, um im Verein beurteilen zu können: Erfüllt die Webseite die vorgesehene Funktion und erreicht sie wirklich die abgesteckten Ziele? Andererseits werden bei diesen Vorgängen personenbezogene Daten erfasst und analysiert. Daher unterliegen Webseiten datenschutzrechtlichen Bestimmungen. Die DS-GVO schreibt vor, dass die Nutzerinnen und Nutzer Ihres Internetauftritts über die Erhebung und Verarbeitung personenbezogener Daten informiert werden müssen. Ihre Vereinswebseite braucht dazu eine Datenschutzerklärung. Diese muss gut sichtbar und mit nur einem Klick erreichbar sein – und zwar sowohl von der Startseite als auch von jeder Unterseite Ihres Webauftritts aus.

- Die Landesbeauftragte für Datenschutz und Informationsfreiheit Nordrhein-Westfalen hat [hier in einer Handreichung](https://www.ldi.nrw.de/system/files/media/document/file/oh-datenschutz-im-verein-nach-der-dsgvo_4_7.pdf) Informationen zusammengestellt, die sich speziell an Vereine richten. Das Dokument enthält ein Grundgerüst zur Datenschutzerklärung, das Vereine für sich anpassen können. **Tipp:** *•*
	- Die Stiftung Datenschutz stellt Vereinen [hier einen kostenlosen Generator für Daten-](https://stiftungdatenschutz.org/ehrenamt/generator-datenschutzhinweise)*•* [schutzhinweise](https://stiftungdatenschutz.org/ehrenamt/generator-datenschutzhinweise) zur Verfügung.
	- Auf der Webseite der IHK München finden Sie [weitere Informationen zu Datenschutz-An-](http://www.ihk-muenchen.de/dsgvo-datenschutz-webseite/)*•*[forderungen nach DS-GVO und TTDSG](http://www.ihk-muenchen.de/dsgvo-datenschutz-webseite/) sowie [eine Checkliste](https://www.ihk-muenchen.de/de/Service/Recht-und-Steuern/Internetrecht/Rechtssichere-Internetseite/) für eine datenschutzkonforme Webseite.

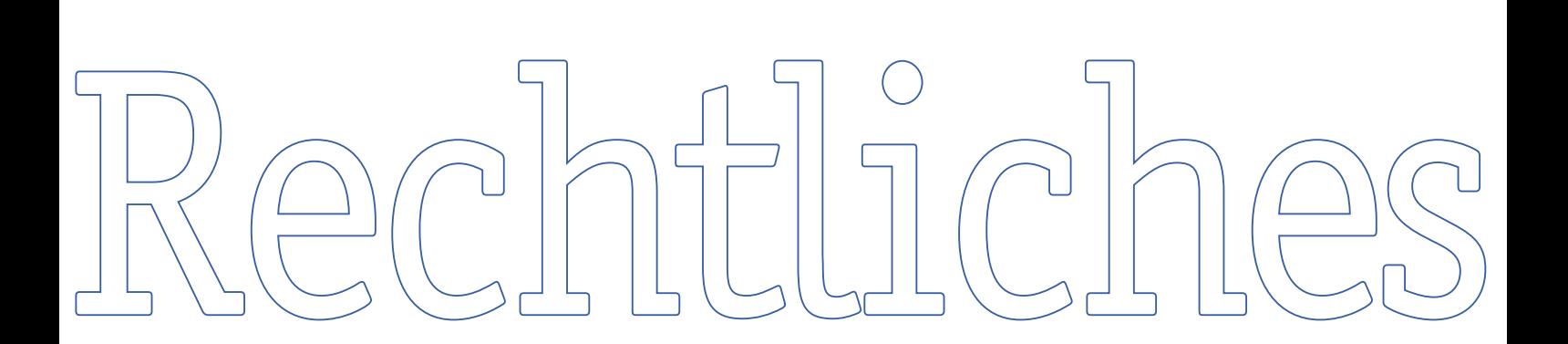

### **Cookie-Banner**

Seit Dezember 2021 setzt das TTDSG EU-Recht zur Verwendung von Cookies für den deutschen Rechtsraum um. "Cookies" (deutsch: Kekse) sind Dateien, die beim Besuch Ihrer Internetpräsenz auf dem Computer der Nutzenden gespeichert werden. Es ist keineswegs zwingend, Cookies auf einer Internetseite einzusetzen. Wenn Sie also auf Cookies verzichten, können sie den folgenden Abschnitt überspringen.

Der Einsatz von Cookies variiert je nach gewähltem Baukasten oder CMS. Dabei können Cookies technisch notwendig sein, um Ihre Internetpräsenz benutzungsfreundlich zu gestalten. Wenn sich Besuchende länger auf der Webseite bewegen, können Cookies zum Beispiel für die Hervorhebung des zuletzt gewählten Menüpunkts sorgen. Andere Cookies sind nötig, um Mitglieder wiederzuerkennen, die sich zuvor in einen internen Bereich eingeloggt haben. Darüber hinaus gibt es aber auch Cookies, die technisch für einen gut funktionierenden Internetauftritt nicht notwendig sind. Sie geben Seitenbetreibenden detailliert Aufschluss über das Nutzungsverhalten einzelner Personen. Aber auch Drittanbieter wie Facebook oder YouTube strecken über technisch nicht notwendige Cookies ihre Fühler nach Daten aus.

Seit Inkrafttreten des TTDSG ist die Nutzung von Cookies einwilligungspflichtig. In § 25 Abs. 2 sind aber auch Ausnahmen definiert. Diese betreffen unter anderem Informationen, die von Ihrer Webseite (zum Beispiel über Cookies) erfasst werden und unbedingt erforderlich sind, damit Besuchende diese nutzen können.<sup>8</sup> Um als Verein rechtsicher zu agieren, sollten Sie herausfinden, welche Cookies auf Ihrer Internetpräsenz zum Einsatz kommen. Im nächsten Schritt erstellen Sie ein passendes Cookie-Banner, und platzieren es auf Ihrer Webseite. Integrieren Sie ein Cookie-Banner, werden Menschen, die auf Ihrem Internetauftritt landen nun aufgefordert, per Klick aktiv ihr Einverständnis zu erklären.

# **Tipp:**

Es gibt einige Werkzeuge, um Ihre Webseite kostenlos auf Cookies zu untersuchen. [Dieser](http://www.cookiebox.pro/kostenloser-website-check/) [Artikel des Anbieters Cookiebox](http://www.cookiebox.pro/kostenloser-website-check/) gibt einen Überblick über die gängigen Dienste – natürlich nicht, ohne das eigene Angebot zu bewerben.

Cookie-Banner können kostenfrei und kostenpflichtig erstellt werden. In [diesem Blogarti](http://www.e-recht24.de/artikel/datenschutz/12495-cookie-consent-tools.html)[kel von eRecht24](http://www.e-recht24.de/artikel/datenschutz/12495-cookie-consent-tools.html) erfahren Sie mehr zu den bekanntesten "Cookie Consent Tools".

### **Verwendung von Fotos und Videos**

Auch bei der Verwendung von Fotos und Videos auf Ihrer Vereinswebseite gibt es rechtliche Vorgaben zu beachten: Hat die Urheberin oder der Urheber Ihrem Verein die Nutzung und Veröffentlichung gestattet – im besten Falle schriftlich? Haben Sie die abgebildeten Personen über die öffentliche Verbreitung in Kenntnis gesetzt und haben Sie deren Einverständnis eingeholt? Wenn Sie auf Ihrer Webseite mit Fotos und Videos arbeiten möchten, gibt der [WHB-Leitfaden](https://www.whb.nrw/media/filer_public/75/38/7538f1af-cce3-477b-bc0d-13e32be00e71/whb_handreichung_urheberrecht.pdf) ["Urheberrecht"](https://www.whb.nrw/media/filer_public/75/38/7538f1af-cce3-477b-bc0d-13e32be00e71/whb_handreichung_urheberrecht.pdf) Ihnen dazu wichtige Hinweise. Auch die [Handreichung "Fotos und Videos" der](https://www.digitale-nachbarschaft.de/sites/default/files/2020-04/DN_Handbuch_01_02_Fotos_Videos.pdf) [Digitalen Nachbarschaft](https://www.digitale-nachbarschaft.de/sites/default/files/2020-04/DN_Handbuch_01_02_Fotos_Videos.pdf) bietet weiterführende Information.

*8 Siehe dazu [diese Erklärung](http://www.ihk-muenchen.de/dsgvo-datenschutz-webseite/) der IHK München sowie diesen [Artikeldes Hamburgischen Beauftragten für Datenschutz und](https://datenschutz-hamburg.de/pages/ttdsg/)  [Informationsfreiheit](https://datenschutz-hamburg.de/pages/ttdsg/)*

# **Die Webseite testen: Feedback sammeln**

Sie haben Ihre Vereinswebseite strukturiert, verortet und aufgesetzt, ansprechend gestaltet und mit Inhalten versehen sowie mit Blick auf die rechtlichen Voraussetzungen geprüft. In Ihrer "Pilotversion" ist die Internetseite nun fertiggestellt. Jetzt lohnt es sich, Ihren Vereinsauftritt noch einmal gründlich zu testen. Holen Sie am besten vier unabhängige Meinungen zu Ihrer Webseite ein. Das können zum Beispiel Meinungen von Vereinsmitgliedern sein, die nicht am Aufbau der Webseite mitgewirkt haben. Sie könnten aber auch in Ihrem Freundes- oder Familienkreis nachfragen, ob Personen Ihren Webauftritt testen. Versuchen Sie Testpersonen mit unterschiedlichen Voraussetzungen zu finden:

- Menschen mit wenig und mit viel Erfahrung im Umgang mit dem Internet,
- eine Person, die ein Smartphone mit Android-Betriebssystem benutzt,
- eine Person, die ein iPhone mit iOS-Betriebssystem benutzt,
- eine Person, die zum Testen ein Tablet benutzt,
- eine Person, die zum Testen einen PC oder Laptop benutzt. *•*

### **Methode: Laut gedacht**

Um Webseiten zu testen, ist die Methode des "Think Aloud Protocol" (deutsch: laut gedachtes Protokoll) ein bewährtes Instrument. Sie hilft dabei, mehr über die Eindrücke der Nutzerinnen und Nutzer zu erfahren, die sich auf einer Webseite bewegen. Ziel ist es, festzustellen, an welchen Stellen die Webseite gut funktioniert und an welchen sie noch verbessert werden könnte. Im ersten Schritt formulieren Sie zwei konkrete Aufträge für Ihre Testpersonen, zum Beispiel:

- "Stell Dir vor, Du möchtest Mitglied in unserem Verein werden. Rufe unsere Webseite ab und finde das Formular, um die Mitgliedschaft zu beantragen."
- "Stell Dir vor, Du hast gerade angefangen, bei der Lokalzeitung zu arbeiten. Finde heraus, wer im Verein für die Presse- und Öffentlichkeitsarbeit verantwortlich ist."

Zum Test treffen Sie sich einzeln mit den Personen und beobachten sie bei der Suche. Bitten Sie die Testerinnen und Tester ihre Gedanken bei jeder Suchbewegung laut auszusprechen. Auf diese Weise können Sie nachvollziehen, womit sich die Testperson beschäftigt: Wo verweilt sie? Welche Emotionen weckt das? Protokollieren Sie die Reaktionen. Nehmen Sie auf dieser Basis letzte Verbesserungen auf Ihrer Webseite vor.

# **Tipp:**

**7.**

Sie wollen die Benutzerfreundlichkeit Ihrer Webseite auch mit Blick auf die Barrierefrei-heit testen? Dann finden Sie im [Handbuch "Digitale Teilhabe" der Digitalen Nachbarschaft](http://www.digitale-nachbarschaft.de/sites/default/files/2022-01/DiNa_Handbuch_Digitale_Teilhabe.pdf) Werkzeugtipps und Inspiration dafür.

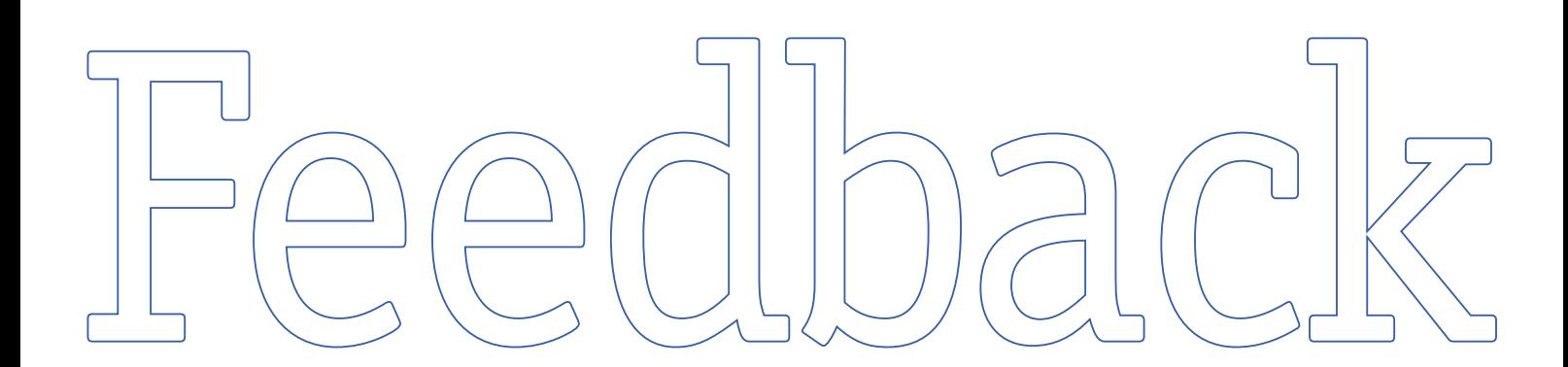

# **Die Webseite aktuell halten: das Redaktionsteam Ihres Vereins**

Sobald Sie einmal Ihre Webseite erstellt haben, sollten Sie diese immer auf dem neuesten Stand halten. Damit die Aufgaben niemandem über den Kopf wachsen, können Sie die Verantwortung für die Redaktionsarbeit auf mehrere Schultern verteilen. So bringen verschiedene Personen mit unterschiedlichen Stärken ihr Wissen und ihre Ideen ein, liefern Textbeiträge, Fotos, Grafiken oder aktualisieren den Veranstaltungskalender. Gehen Sie das Regelwerk zur visuellen Identität gemeinsam durch, legen Sie einen gemeinsamen Redaktionsplan an und vereinbaren Sie regelmäßige Redaktionssitzungen.

Nehmen Sie sich im Team außerdem neben der redaktionellen, inhaltlichen Arbeit regelmäßig Zeit für die Wartung Ihrer Seite, um beispielsweise Plug-Ins zu aktualisieren. In der Tabelle unten notieren Sie, wen Sie in Ihrem Verein für welche Aufgabe gewinnen möchten:

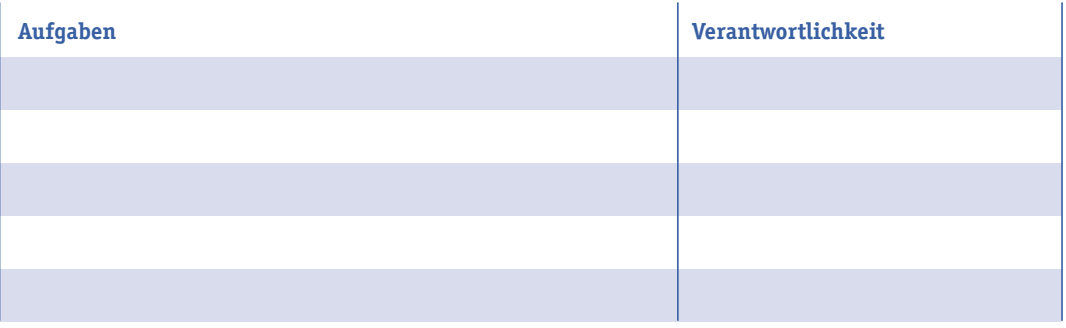

# **Tipp:**

Sie sind unschlüssig, wie Sie Ihren Redaktionsplan organisieren sollen, um die Aufgaben im Team verteilen zu können und den Überblick zu behalten? Auf der Plattform "Erzähl davon" finden Sie für Ihren Verein eine [Anleitung in 10 Schritten](https://erzaehldavon.de/redaktionsplan-fuer-den-verein/).

Das Magazin für die Digitalbranche t3n bietet jedes Jahr einen Redaktionsplan zum Herunterladen an, in den Feiertage und einige Aktionstage bereits eingetragen sind. [Unter diesem Link können](https://view.officeapps.live.com/op/view.aspx?src=https%3A%2F%2Ft3n.de%2Fnews%2Fwp-content%2Fuploads%2F2021%2F12%2FSocial-Media-Redaktionsplan-2022.xlsx&wdOrigin=BROWSELINK) [Sie die Excel-Vorlage für das Jahr 2022 abrufen.](https://view.officeapps.live.com/op/view.aspx?src=https%3A%2F%2Ft3n.de%2Fnews%2Fwp-content%2Fuploads%2F2021%2F12%2FSocial-Media-Redaktionsplan-2022.xlsx&wdOrigin=BROWSELINK)

Im Handbuch ["Homepage" der Digitalen Nachbarschaft](http://www.digitale-nachbarschaft.de/sites/default/files/2020-04/DN_Handbuch_01_01_Homepage.pdf) finden Sie ein ganzes Kapitel mit Informationen zur Pflege Ihrer Webseite.

**8.**

### **Einstieg erklärt: Webseiten**

Der WHB-Erklärfilm nimmt Sie mit in das fiktive westfälische Dorf Elkentrup und veranschaulicht die ersten Schritte hin zur vereinseigenen Webseite. Zum Video gelangen Sie, in dem Sie den QR-Code mit Ihrem Smartphone scannen oder [diesem Link zum YouTube-Kanal des WHB folgen.](https://youtu.be/W0l7WHyMGnY)

Lassen Sie uns in den Kommentaren wissen, ob Ihnen Elkentrup gefällt und welcher Schritt vor Ihrem Verein liegt!

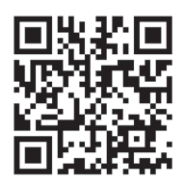

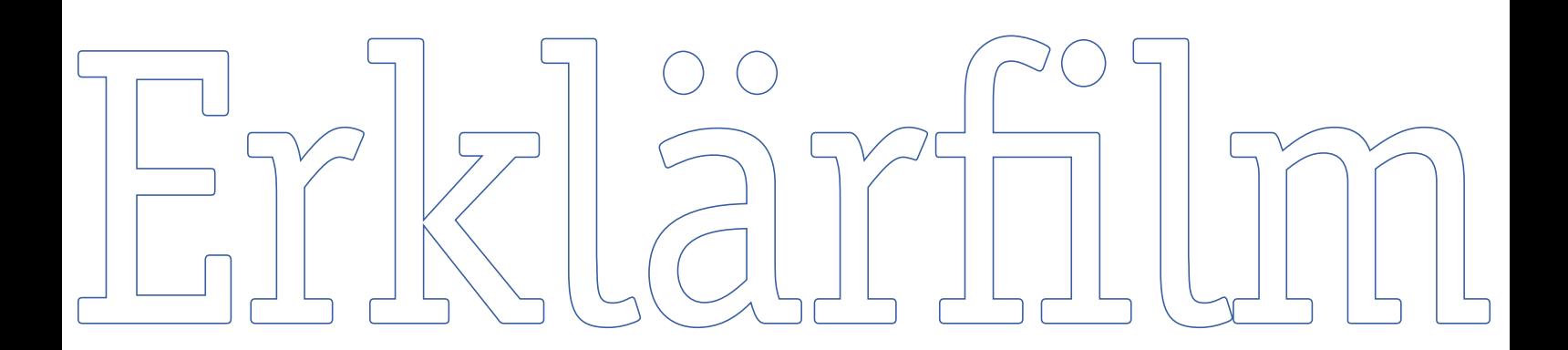